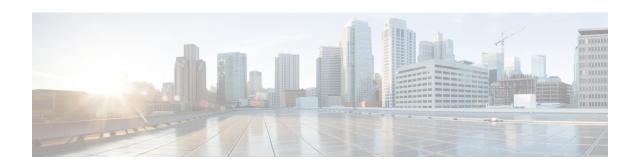

## Cisco Smart Licensing for CUCM 12.5 and 14 BE6000-specific Licenses

 Cisco Smart Licensing for Unified Communications Manager 12.5 and 14 BE6000-specific Licenses, on page 1

## Cisco Smart Licensing for Unified Communications Manager 12.5 and 14 BE6000-specific Licenses

For a general overview of Cisco Smart Licensing, and how it is used in conjunction with Unified Communications Manager 12.0 and higher, see the *Cisco Smart Software Licensing with Cisco Unified Communications Manager Solution Overview*.

The instructions in this appendix only apply if you have purchased BE6000-specific UCL and UWL 12.5 starter packs and add on user licenses. These licenses are described in the *Business Edition 6000 Ordering Guide* available to partners and Cisco employees.

- If you are using a different license offer or are using version 14 licenses (which are only sold as Collaboration Flex Plan) (such as non-BE6000-specific UCL, UWL, Enterprise Agreement or Collaboration Flex Plan), stop now and see the Cisco Smart Software Licensing with *Cisco Unified Communications Manager Solution Overview* for instructions.
- Smart Licensing for BE6000-specific licenses are only available for Collaboration System Release from 12.5 and above.
- Unified Communications Manager 12.5 in BE6000-specific licensing requires use of Cisco Smart Licensing, and for the UCM 12.5 Publisher to have 'BE6000 mode' enabled using the CLI.
- You must create a Cisco Smart Account (this can be done prior to installation). You must deposit the newly purchased BE6000 12.5 licenses in this account. Installed base customers must migrate licenses to 12.5 and deposit in this account.
- 1. Obtain your BE6000-specific 12.5 licenses. These instructions assume that you have already completed the required purchase/fulfillment processes. Partners and Cisco employees may consult the Business Edition 6000 12.5 Ordering Guide.
- **2.** Provision your Smart Account / Virtual Account in Cisco Smart Software Manager; ensure that your BE6000-specific licenses are assigned to your Smart Account / Virtual Account.

For more information, see the Cisco Smart Software Licensing with *Cisco Unified Communications Manager Solution Overview*.

Ensure that your BE6000-specific licenses for starter packs and add-on users are properly assigned to your Smart Account / Virtual Account.

See the following screenshot of Cisco Smart Software Manager showing a Smart Account/Virtual Account that has BE6000 12.5 specific and starter pack licenses assigned to it:

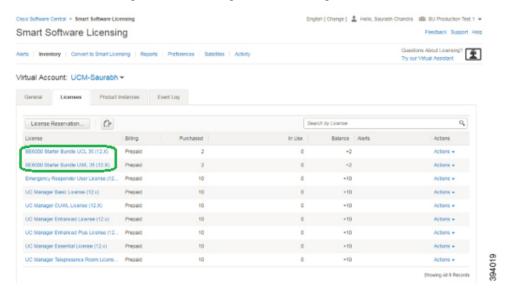

**3.** Obtain a Registration Token for Unified Communications Manager 12.5 from Cisco Smart Software Manager.

For more information, see the Cisco Smart Software Licensing with Cisco Unified Communications Manager Solution Overview.

See the following screenshot of where the Registration Token is copied or downloaded from (you will need this in step 6):

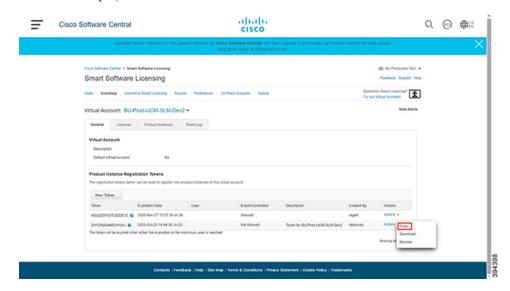

**4.** Install Unified Communications Manager 12.5 (or version-upgrade Unified Communications Manager from an older release to 12.5).

When Unified Communications Manager in BE6000 is initially installed as 12.5, or version-upgraded from an older release to 12.5, Unified Communications Manager 12.5 immediately enters the following modes:

- · Registration Status 'Unregistered'.
- License Authorization Status 'Evaluation Mode'. Unified Communications Manager 12.5 remains in 'Evaluation Mode' for either 90 days, or until it is registered with Cisco Smart Software Manager (whichever comes first).
- Licensing Mode 'Enterprise'.

The following is a screenshot of what the initial mode settings look like immediately after you install of Unified Communications Manager 12.5 and configured devices in it:

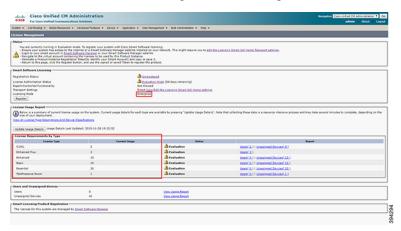

If 'Evaluation Mode' ends after 90 days without registration, then Unified Communications Manager 12.5 enters 'Enforced Mode', and administrative changes are disabled.

After registration, Unified Communications Manager 12.5 periodically syncs with Cisco Smart Software Manager (CSSM) to verify authorization status of Unified Communications Manager 12.5 and validates the customer's registered licenses with locally consumed or used licenses for this Unified Communications Manager 12.5 cluster. If CSSM reports 'Authorization Expired' or insufficient quantity of registered licenses vs. consumed/used licenses, then, Unified Communications Manager 12.5 enters 'Out of Compliance' status. You have an overage period of 90 days to bring licensing back into compliance, at the end of which Unified Communications Manager 12.5 enters 'Enforced Mode', and administrative changes are disabled.

For more information, see the Cisco Smart Software Licensing with Cisco Unified Communications Manager Solution Overview.

**5.** Set the Unified Communications Manager 12.5 cluster to 'BE6000 mode' and specify which BE6000 starter pack you want to use.

On the Unified Communications Manager 12.5 Publisher node, run the platform command line interface **utils BE6000Mode enable** and specify which BE6000 starter pack license you use for your install of or version-upgrade to 12.5:

• BE6000 UCL Starter Bundle (for UCL Enhanced + voicemail)

- BE6000 UWL Starter Bundle (for UWL Standard)
- NONE

The following is a screenshot of the command line to use:

```
admin:utils BE6000Mode enable

Executing this command will enable BE6000 mode and must restart the *Cisco Smart License Manager* service for changes to take effect. Continue (y/n)?y

Please select the starter bundle from these options (1/2/3):

1. BE6000 UCL Starter Bundle

2. BE6000 UWL Starter Bundle

3. NONE

1

Service restart is in progress, please wait...

BE6000 mode is enabled with starter bundle :BE6000 UCL Starter Bundle.

admin:
```

As an example, see the following screenshot about what Unified Communications Manager 12.5 displays immediately after being placed into 'BE6000 mode' with 'BE6000 UCL starter bundle' (shows consuming or using one unit that has not yet been requested from registered licenses in Cisco Smart Software Manager):

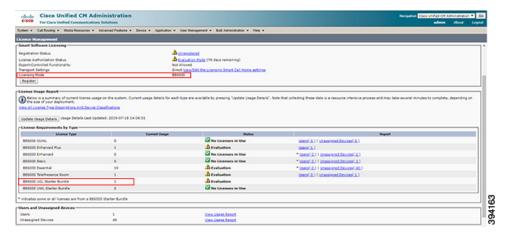

**6.** Register the BE6000 Unified Communications Manager 12.5 with Cisco Smart Software Manager, using the Registration Token.

For more information, see Cisco Smart Software Licensing with Cisco Unified Communications Manager Solution Overview.

Enter the Registration Token obtained in Step 3 on the Unified Communications Manager 12.5 Publisher.

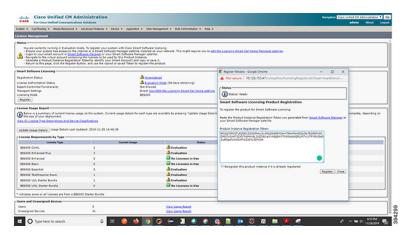

The Unified Communications Manager 12.5 Publisher then attempts to request and consume or use a single BE6000 Starter Bundle from your registered license inventory on Cisco Smart Software Manager. The starter bundle feature-level requested is the one you specified at the time of running the platform command line interface **utils BE6000Mode enable**. A Unified Communications Manager 12.5 cluster with its Publisher in 'BE6000 mode' may only request and consume or use a single BE6000 starter pack license. The cluster may request and consume or use any number of BE6000-specific or non-BE6000-specific addon user licenses, subject to capacity limits of BE6000 solutions.

As an example, for a successfully registered and authorized Unified Communications Manager 12.5 in 'BE6000 mode' using a BE6000 UCL starter pack, see the following screenshots of what you would see on the Unified Communications Manager 12.5 Publisher and on Cisco Smart Software Manager (showing consuming or using one unit that is authorized and registered):

Unified Communications Manager:

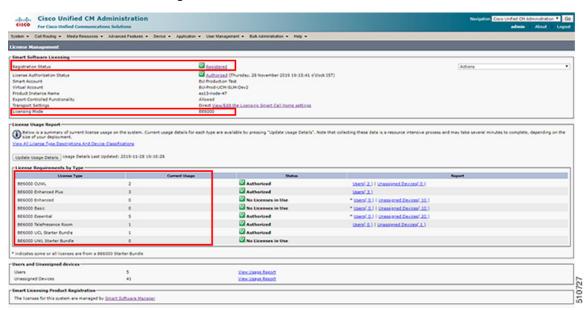

Cisco Smart Software Manager:

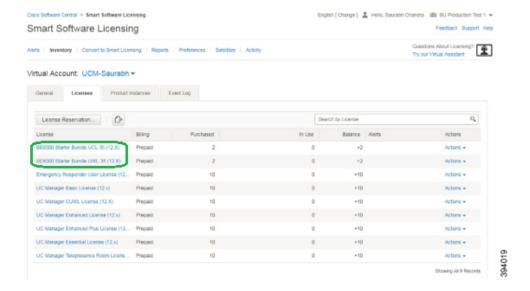

## **Starter Bundle License Consumption**

The following is a screenshot of what the initial mode settings look like immediately once you install Unified Communications Manager, after customer configuring the devices in 12.5:

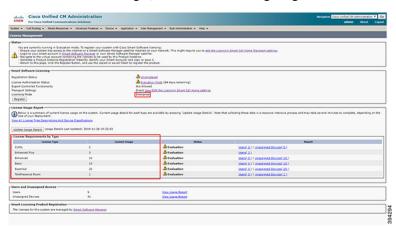

When the user runs utils BE6000Mode enable and select BE6000 UCL Starter Bundle

```
admin:utils 8E6000Mode enable

Executing this command will enable 8E6000 mode and must restart the "Cisco Smart License Manager" service for changes to take effect. Continue (y/n)?y

Please select the starter bundle from these options (1/2/3):

1. BE6000 UCL Starter Bundle

2. BE6000 UWL Starter Bundle

3. NONE

1

Service restart is in progress, please wait...

8E6000 mode is enabled with starter bundle :BE6000 UCL Starter Bundle.
```

The following image shows the change in the License consumption for the above selection:

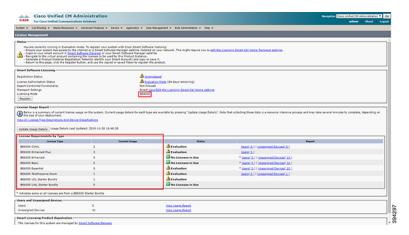

When the user runs utils BE6000Mode enable and select BE6000 UWL Starter Bundle

```
admin:utils BE6000Mode enable

Executing this command will enable BE6000 mode and must restart the "Cisco Smart License Manager" service for changes to take effect. Continue (y/n)?y

Please select the starter bundle from these options (1/2/3):

1. BE6000 UKL Starter Bundle

2. BE6000 UKL Starter Bundle

3. NOME

2

Service restart is in progress, please wait...

BE6000 mode is enabled with starter bundle :BE6000 UML Starter Bundle.
```

The following image shows the change in the License consumption for the above selection:

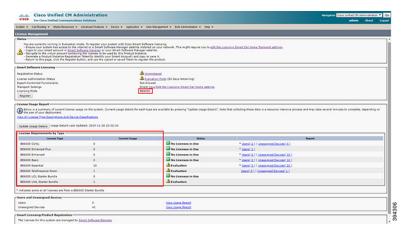

When the user runs utils BE6000Mode enable and select None

```
admin:utils 8E6000Mode enable

Executing this command will enable 8E6000 mode and must restart the "Cisco Smart License Munager" service for changes to take effect. Continue (y/n)/y

Please select the starter bundle from these options (1/2/3):

1. 8E6000 UKL Starter Bundle

2. 8E6000 UKL Starter Bundle

3. NONE

3

Service restart is in progress, please wait...

8E6000 mode is enabled with starter bundle: NONE.
```

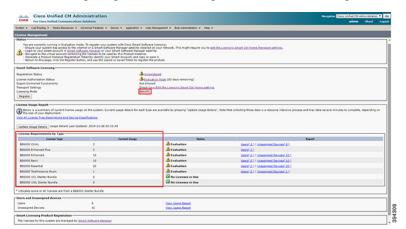

The following image shows the change in the License consumption for the above selection:

## **Addon User License Consumption**

In BE6000 mode, Unified Communications Manager 12.5 consumes BE6000 Starter Bundle addons along with Enterprise addons.

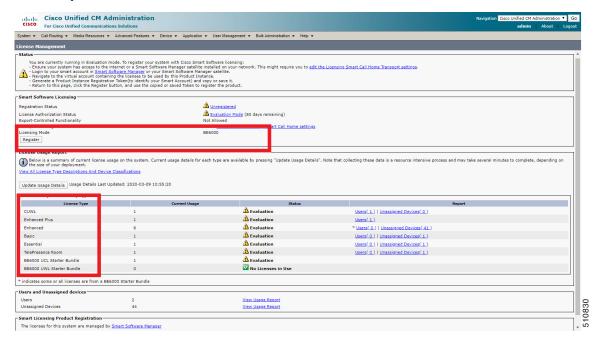